# Issue Navigation

File | Settings | Version Control | Issue Navigation

Use this page to create a list of so called *issue navigation patterns*. An *issue navigation pattern* maps an *issue ID pattern* in commit messages and URL addresses of referenced issues. This enables you to navigate from committed changes to the issues related to these changes. As soon as IntelliJ IDEA encounters a match to the issue ID pattern in a commit message, the match is displayed as a link in the Changes and Version Control tool windows. If you mention several issues, all of them will show up as links. Clicking such link opens the matching issue in the browser according to the defined link.

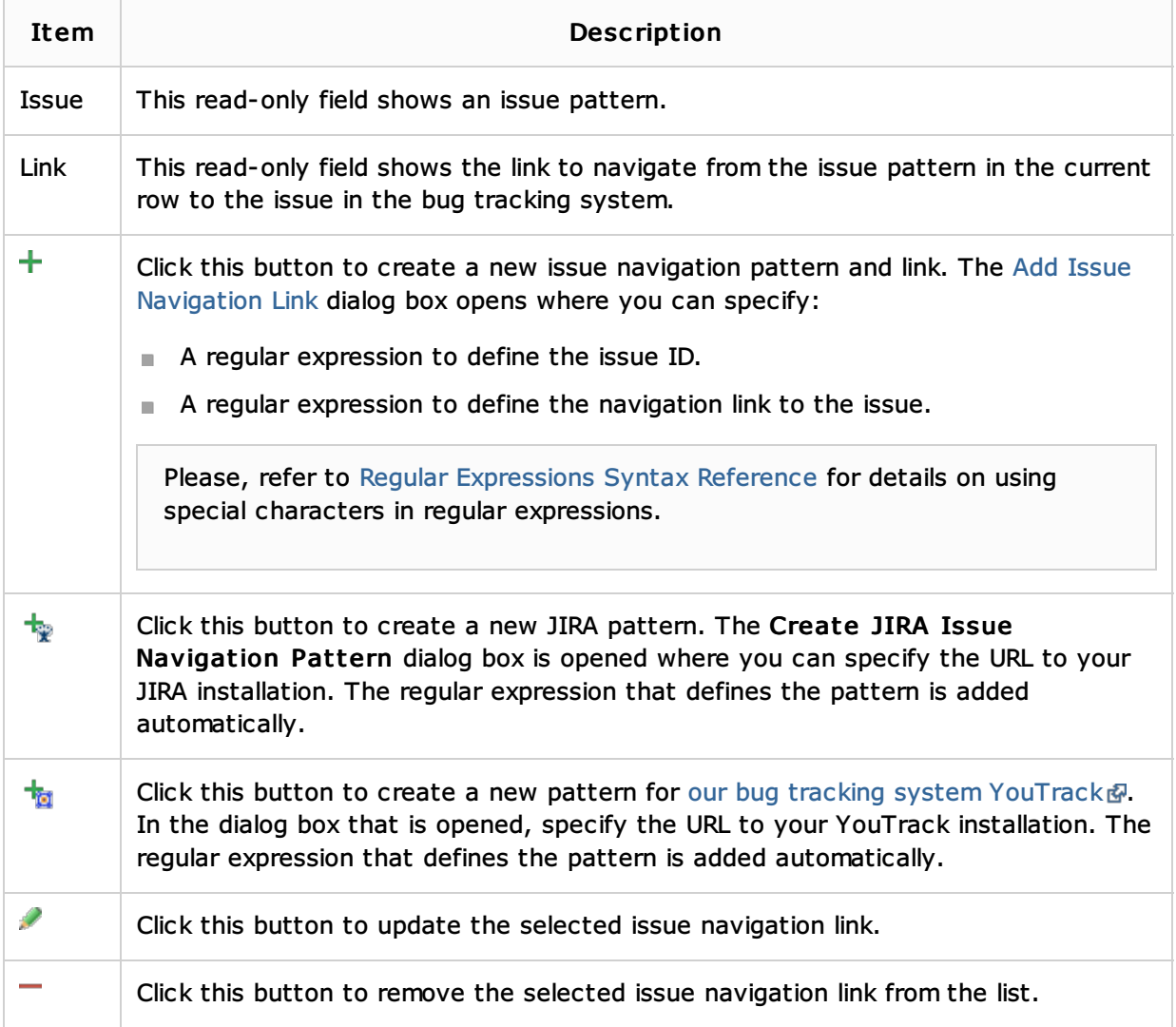

## Example

The example shows how IntelliJ IDEA applies the above rules to detect a reference to an issue in a commit message and compose a link to it in the tracking system.

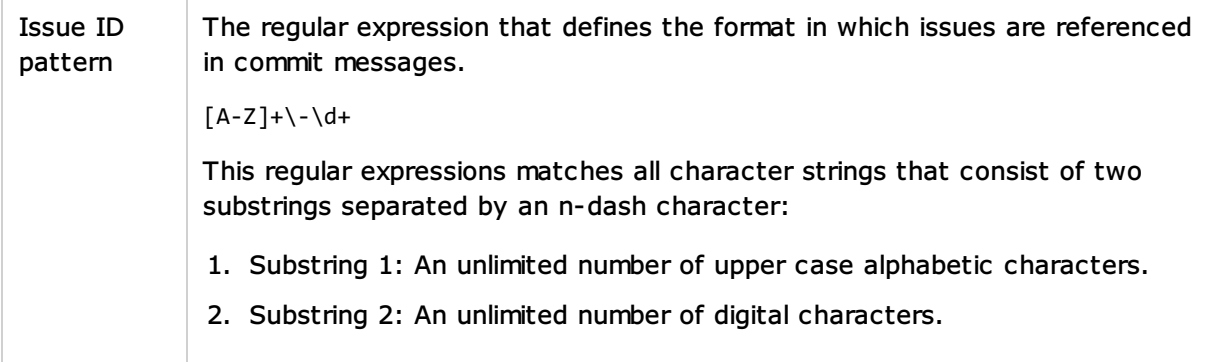

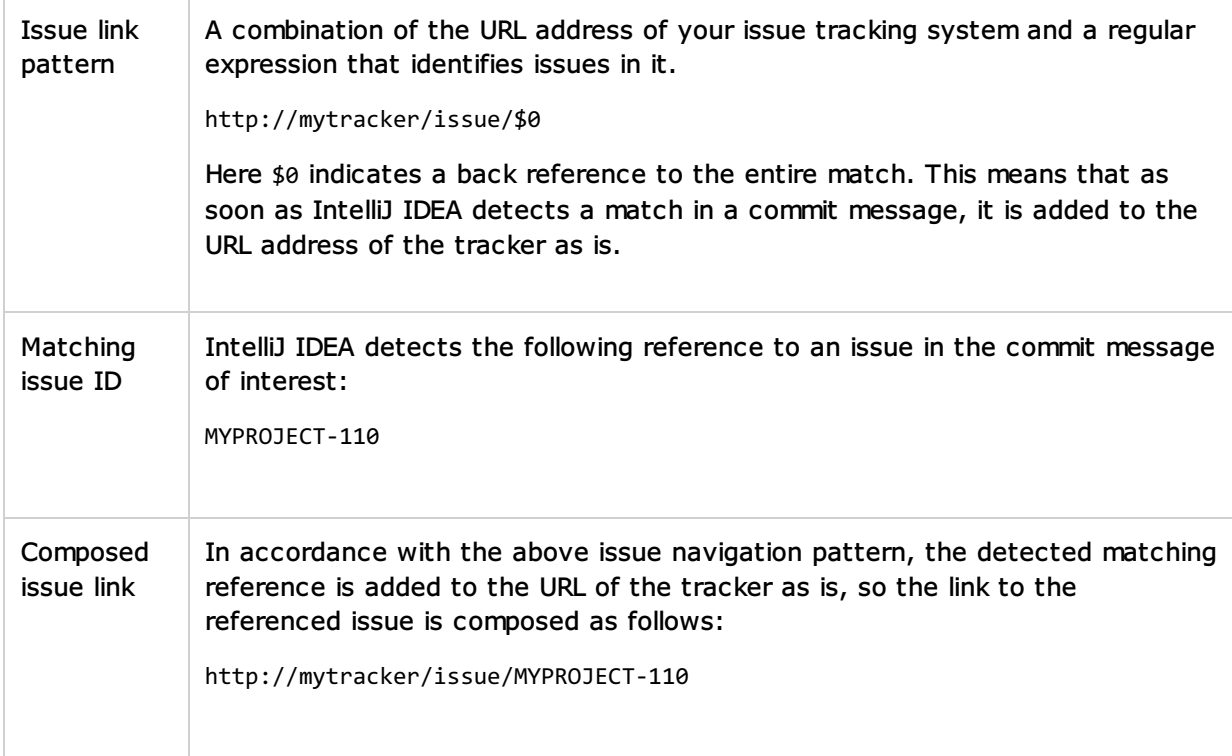

# See Also

#### Concepts:

**NO Version Control with IntelliJ IDEA** 

#### Procedures:

**Handling Issues** 

#### Reference:

- **Version Control Reference**
- Regular Expression Syntax Reference

### Web Resources:

■ Developer Community &